# vault-ca

Release alpha

May 15, 2017

## Index:

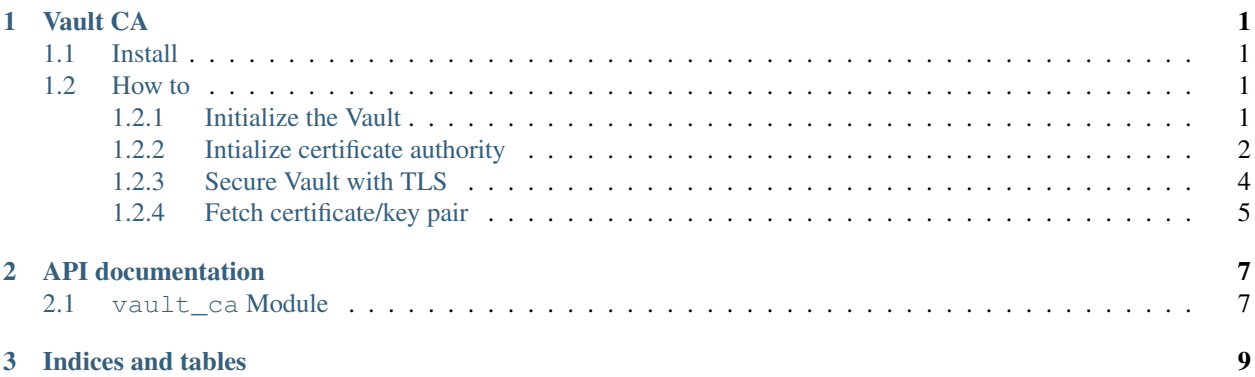

## CHAPTER 1

Vault CA

<span id="page-4-0"></span>Set of tools to create your own CA and manage certificates using hashicorp Vault.

## <span id="page-4-1"></span>**Install**

```
apt-get install libffi-dev libssl-dev
pip install vault-ca
```
### <span id="page-4-2"></span>**How to**

### <span id="page-4-3"></span>**Initialize the Vault**

Vault need to be initialized without SSL certificates and than switched. Once initialized and configured, fetch-ssl-cert can be used to retrieve Vault's own certificate/key pair and TLS can be switched on.

Inside the the example folder you can find two different Vault server configurations for this purpose

```
~ vault server -config example/vault.hcl.init
~ export VAULT_ADDR="http://127.0.0.1:8200"
~ vault init
Unseal Key 1: SmMc4xXT2oq6d7uJSnMMnuRKLh7EighJUeH4Kh/28naG
Unseal Key 2: ovsPuWWd8dWVBqb+TPtqqQRjGPBNCor3rp1QLYYnhNZJ
Unseal Key 3: XuASk26YBqQo9+cvi17Me5o7PWsQwVlL2hM8G1bjOyIs
Unseal Key 4: NwhxHrkByuVfP4GURwDc/tZ1qPP6bVsmP2hUIQj+nvBN
Unseal Key 5: 0Kfq2jVlE2Db8Nj5mIXVhQTRONYz/0qZ1zm1BObUO4nx
Initial Root Token: 087efd94-3680-0ff4-25b7-a92177cd3c46
Vault initialized with 5 keys and a key threshold of 3. Please
securely distribute the above keys. When the vault is re-sealed,
```

```
restarted, or stopped, you must provide at least 3 of these keys
to unseal it again.
Vault does not store the master key. Without at least 3 keys,
your vault will remain permanently sealed.
~ vault unseal SmMc4xXT2oq6d7uJSnMMnuRKLh7EighJUeH4Kh/28naG
Sealed: true
Key Shares: 5
Key Threshold: 3
Unseal Progress: 1
Unseal Nonce: 4ba54ac9-d60b-4078-05da-285ef05bf303
~ vault unseal ovsPuWWd8dWVBqb+TPtqqQRjGPBNCor3rp1QLYYnhNZJ
Sealed: true
Key Shares: 5
Key Threshold: 3
Unseal Progress: 2
Unseal Nonce: 4ba54ac9-d60b-4078-05da-285ef05bf303
~ vault unseal XuASk26YBqQo9+cvi17Me5o7PWsQwVlL2hM8G1bjOyIs
Sealed: false
Key Shares: 5
Key Threshold: 3
Unseal Progress: 0
Unseal Nonce:
~ vault status
Sealed: false
Key Shares: 5
Key Threshold: 3
Unseal Progress: 0
Unseal Nonce:
Version: 0.7.2
Cluster Name: test-cluster
Cluster ID: 8f948916-8a3d-b220-f0b4-7c5bb74dc5a6
High-Availability Enabled: false
```
### <span id="page-5-0"></span>**Intialize certificate authority**

After initializing and unsealing the Vault, you need to create the certificate authority.

One of the script installed by vault\_ca, create-vault-ca, will do than for you.

Default parameters:

- The script creates a certificate authority valid for 5 years.
- Certificates have a maximum TTL of 5 years and a default one of 30 days.
- Authorization tokens have a maximum TTL of 5 years and a default one of 1 year.

All the parameters above can be configured through command line arguments. See create-vault-ca --help for details.

NOTE: set --vault-token option using Initial Root Token from above.

```
~ create-vault-ca --domain=test.org --component=test --vault-addr="http://127.0.0.
˓→1:8200" --vault-token=087efd94-3680-0ff4-25b7-a92177cd3c46
Are you sure this script have not been already run on this vault? It can break /˓→override configs [y|N] y
```

```
Successfully mounted 'pki' at 'pki/test.org'!
Successfully tuned mount 'pki/test.org'!
               Value
Key
\qquad - ------BEGIN CERTIFICATE-----
certificate
MIIC9jCCAd6qAwIBAqIUKybrEs7kUvRSqepQuImxonoznCwwDQYJKoZIhvcNAQEL
BQAwEzERMA8GA1UEAxMIdGVzdC5vcmcwHhcNMTcwNTE0MTcyNDMwWhcNMjIwNTEz
MTcyNTAwWjATMREwDwYDVQQDEwh0ZXN0Lm9yZzCCASIwDQYJKoZIhvcNAQEBBQAD
qqEPADCCAQoCqqEBALeVV8zUKwhYJz0eVq+6rWfCPz+GdxxIXeiChULAU+zHWvDf
Jxye9JrcTdc/XUI0ZSw33F2JEjLkDasdchfL4ESRbUTdnJj1kYW6KEF9X3rhL/AM
hdX+EqUQ9yvXRlvcSyGObVD7ayRUcG2IDpCLRuFW5bkw+MxvSjyzIf6+W3bs5DVz
mFKqRv5Y3ycsuzc8CiDjxj/1LZWvBfqUFf8jePO0bzL3kw7uViZA4fJ23wPLqTyq
IRX52ODZFC3SeyF6001erCLGY4Bgo18YtZwjsx+MxpPnszlkitxT2wjAghfPTV0W
8BebQi4D+CN4A4C6joyGZrdaqzsUF3LoeGoDFh8CAwEAAaNCMEAwDqYDVR0PAQH/
BAQDAGEGMA8GA1UdEwEB/wQFMAMBAf8wHQYDVR0OBBYEFHovOm1ZHkAsmCGKn+u3
QmlCrriZMA0GCSqGSIb3DQEBCwUAA4IBAQBgDE//Tktbe16VSSrqP8MNYGtMG+jZ
PV2Ao7FCrgSPwjBQHPXR1fh+g4MMG4S9iI8QtXIz49/ZYXfXPU6LPq8W/zrIlf/g
7PODdOo/w7LA7CBHG6ceQtRXHuaMJvJ8EybTQ4vc7LK2FMdEZbBQQkQfnCunR8bz
oACVTooX2DkSPHCM24XSBsmMsHxImEYrjzsr0RyU+R9Tq+rdhjoEyUzQxklIecTq
8DlyfIrgIfYfTlqf6n2bEb+xIfk47v8yXlIUS3KLDadUtqybHIzsbSKEwiQse7rF
AOoUPGoZMSJAr52y0SW2QE8mJoGyX0HeqeX2ocrKw3WvwXF1oHpOB6Au
-----END CERTIFICATE-----
              1652462700
expiration
               -----BEGIN CERTIFICATE-----
issuinq_ca
MIIC9jCCAd6gAwIBAgIUKybrEs7kUvRSgepQuImxonoznCwwDQYJKoZIhvcNAQEL
BQAwEzERMA8GA1UEAxMIdGVzdC5vcmcwHhcNMTcwNTE0MTcyNDMwWhcNMjIwNTEz
MTcyNTAwWjATMREwDwYDVQQDEwh0ZXN0Lm9yZzCCASIwDQYJKoZIhvcNAQEBBQAD
ggEPADCCAQoCggEBALeVV8zUKwhYJz0eVg+6rWfCPz+GdxxIXeiChULAU+zHWvDf
Jxye9JrcTdc/XUI0ZSw33F2JEjLkDasdchfL4ESRbUTdnJj1kYW6KEF9X3rhL/AM
hdX+EqUQ9yvXRlvcSyGObVD7ayRUcG2IDpCLRuFW5bkw+MxvSjyzIf6+W3bs5DVz
mFKqRv5Y3ycsuzc8CiDjxj/1LZWvBfqUFf8jePO0bzL3kw7uViZA4fJ23wPLqTyq
IRX52ODZFC3SeyF6001erCLGY4Bgo18YtZwjsx+MxpPnszlkitxT2wjAghfPTV0W
8BebQi4D+CN4A4C6joyGZrdagzsUF3LoeGoDFh8CAwEAAaNCMEAwDgYDVR0PAQH/
BAQDAGEGMA8GA1UdEwEB/wQFMAMBAf8wHQYDVR0OBBYEFHovOm1ZHkAsmCGKn+u3
QmlCrriZMA0GCSqGSIb3DQEBCwUAA4IBAQBqDE//Tktbe16VSSrqP8MNYGtMG+jZ
PV2Ao7FCrqSPwjBQHPXR1fh+q4MMG4S9iI8QtXIz49/ZYXfXPU6LPq8W/zrIlf/q
7PODdOo/w7LA7CBHG6ceQtRXHuaMJvJ8EybTQ4vc7LK2FMdEZbBQQkQfnCunR8bz
oACVTooX2DkSPHCM24XSBsmMsHxImEYrjzsr0RyU+R9Tq+rdhjoEyUzQxklIecTq
8DlyfIrqIfYfTlqf6n2bEb+xIfk47v8yXlIUS3KLDadUtqybHIzsbSKEwiQse7rF
AOoUPGoZMSJAr52y0SW2QE8mJoGyX0HeqeX2ocrKw3WvwXF1oHpOB6Au
-----END CERTIFICATE-----
serial_number 2b:26:eb:12:ce:e4:52:f4:52:81:ea:50:b8:89:b1:a2:7a:33:9c:2c
Success! Data written to: pki/test.org/roles/cert
Policy 'pki/test.org/cert' written.
Success! Data written to: auth/token/roles/services
Success! Data written to: auth/token/roles/users
Generating services token (REMEMBER TO SAVE IT)
Key
               Value
---\frac{1}{2}token
               9a6b0ee1-c159-3710-dc3f-7641a5ef9222
token_accessor 3730bbec-d8ae-eac0-cc26-c4fb6efa3e0a
token duration 8760h0m0s
token_renewable true
token_policies [default pki/test.org/cert]
Have you saved the services token above? [y|N] y
```

```
Generating users token (REMEMBER TO SAVE IT)
Key Value
--- -----
token 3f2ebc35-1793-dc9e-f8da-f6dd6d081ca2
token_accessor 7fcf4113-4918-54a1-d24c-8533b3b10e53
token_duration 8760h0m0s
token_renewable true
token_policies [default pki/test.org/cert]
Have you saved the users token above? [y|N] y
To boostrap the CA use "fetch-ssl-cert -c test -n <common_name> -t <services_token> -
˓→b -o <output_dir>"
To create / renew a certificate use "fetch-ssl-cert -c test -n <common_name> -t
˓→<services_token> -o <output_dir>"
```
From now on, you can use one of the two tokens created during the CA setup:

- services: used by automated services to fetch certificate/key pairs.
- users: used by humans to fetch certificate/key pairs.

### <span id="page-7-0"></span>**Secure Vault with TLS**

Once the CA is setup, Vault itself need to get its own certificate/key pair and the CA need to be downloaded and bootstrapped into the system.

I am assuming you are on Debian and you have update-ca-certificates available.

NOTE: from now on the token used is services from above.

```
fetch-ssl-cert -c test -n vault.test.org -d test.org -i 127.0.0.1 -t 9a6b0ee1-c159-
˓→3710-dc3f-7641a5ef9222 -b -A http://127.0.0.1:8200 -D
2017-05-14 18:52:58,443 __init__.py:44 DEBUG:vault address is `http://127.0.0.1:8200`
2017-05-14 18:52:58,443 __init__.py:174 DEBUG:request url is `http://127.0.0.1:8200/
˓→v1/pki/test.org/issue/cert`
2017-05-14 18:52:58,443 __init__.py:131 DEBUG:requesting new cert / key part for CA_
˓→domain: `test.org`, component: `test`, common_name: `vault.test.org`, ip_sans: `127.
˓→0.0.1`, alt_names: `None`, ttl: `8760h`
2017-05-14 18:52:58,450 connectionpool.py:207 DEBUG:Starting new HTTP connection (1):
\rightarrow127.0.0.1
2017-05-14 18:52:58,590 connectionpool.py:395 DEBUG:http://127.0.0.1:8200 "PUT /v1/
˓→pki/test.org/issue/cert HTTP/1.1" 200 None
2017-05-14 18:52:58,591 __init__.py:59 DEBUG:directory `/usr/local/share/ca-
˓→certificates/test.org` already exists, skipping creation
2017-05-14 18:52:58,591 __init__.py:106 DEBUG:writing certificate for vault.test.org
˓→on /usr/local/share/ca-certificates/test.org/test-vault.test.org.pem
2017-05-14 18:52:58,591 __init__.py:109 DEBUG:writing private key for vault.test.org
˓→on /usr/local/share/ca-certificates/test.org/test-vault.test.org.key
2017-05-14 18:52:58,591 __init__.py:114 DEBUG:writing CA on /usr/local/share/ca-
˓→certificates/test.org/test.crt
```
Now that the certificate/key pair and the CA are saved on the disk, we need to update the system certificate authorities

```
update-ca-certificates --fresh
Updating certificates in /etc/ssl/certs... 1 added, 0 removed; done.
Running hooks in /etc/ca-certificates/update.d....done.
```
Stop vault and restart it using the other configuration from example directory and repeat the unseal process.

vault server -config example/vault.hcl.ssl

Now vault is fully secure and usable.

NOTE: remember to register a local DNS for vault.test.org or use the command line option to specify the Vault address.

#### <span id="page-8-0"></span>**Fetch certificate/key pair**

Let's fetch a certificate/key pair for a test domain.

```
fetch-ssl-cert -c test -n test.test.org -d test.org -t 9a6b0ee1-c159-3710-dc3f-
˓→7641a5ef9222 -A https://127.0.0.1:8200 -D
2017-05-14 18:52:58,443 __init__.py:44 DEBUG:vault address is `https://127.0.0.1:8200`
2017-05-14 18:52:58,443 __init__.py:174 DEBUG:request url is `https://127.0.0.1:8200/
˓→v1/pki/test.org/issue/cert`
2017-05-14 18:52:58,443 __init__.py:131 DEBUG:requesting new cert / key part for CA
→domain: `test.org`, component: `test`, common_name: `test.test.org`, ip_sans: _
˓→`None`, alt_names: `None`, ttl: `8760h`
2017-05-14 18:52:58,450 connectionpool.py:207 DEBUG:Starting new HTTPS connection
\rightarrow(1): 127.0.0.1
2017-05-14 18:52:58,590 connectionpool.py:395 DEBUG:https://127.0.0.1:8200 "PUT /v1/
˓→pki/test.org/issue/cert HTTP/1.1" 200 None
2017-05-14 18:52:58,591 __init__.py:59 DEBUG:directory `/usr/local/share/ca-
˓→certificates/test.org` already exists, skipping creation
2017-05-14 18:52:58,591 __init__.py:106 DEBUG:writing certificate for test.test.org
˓→on /usr/local/share/ca-certificates/test.org/test-test.test.org.pem
2017-05-14 18:52:58,591 __init__.py:109 DEBUG:writing private key for vault.test.org
˓→on /usr/local/share/ca-certificates/test.org/test-test.test.org.key
```
# CHAPTER 2

### API documentation

<span id="page-10-2"></span><span id="page-10-0"></span>This is the vault-ca API documentation. It contains the documentation extracted from the docstrings of the various classes, methods, and functions in the vault-ca package. If you want to know what a certain function/method does, this is the place to look.

#### **Contents**

- *[API documentation](#page-10-0)*
	- [vault\\_ca](#page-10-1) *Module*

### <span id="page-10-1"></span>**vault\_ca Module**

'Source [<https://github.com/crisidev/vault-ca/blob/master/vault\\_ca/\\_\\_init\\_\\_.py>](https://github.com/crisidev/vault-ca/blob/master/vault_ca/__init__.py)

class vault\_ca.**VaultCA**(*kwargs*)

Object to handle fetching ot certificate/key pairs and CA.

**fetch**(*common\_name*, *ip\_sans=None*, *alt\_names=None*, *ttl=None*) Fetch new certificate / key pair from Vault.

If attribute *self.bootstrap\_ca* is set to True, also the CA is fetched.

Fetched object are written on disk.

#### Parameters

- **common\_name** (str) common name for the certificate / key pair
- **ip\_sans**  $(str)$  list of IP for the current certificate, comma separated
- **alt\_names** (str) list of alternative names for the current certificate, comma separated
- **ttl** TTL for the certificate / key pair

Raises **[VaultCAError](#page-11-0)** – if the request return errors

<span id="page-11-1"></span><span id="page-11-0"></span>exception vault\_ca.**VaultCAError** VaultCA custom exception

# CHAPTER 3

Indices and tables

- <span id="page-12-0"></span>• genindex
- modindex
- search

## Index

## F

fetch() (vault\_ca.VaultCA method), [7](#page-10-2)

## V

VaultCA (class in vault\_ca), [7](#page-10-2) VaultCAError, [8](#page-11-1)